# 확률론적 설계를 위한 GPS-X 의 몬테 카를로 분석

# 1. 몬테 카를로 분석 (MONTE CARLO ANALYSIS)

#### 몬테 카를로 분석 이란?

몬테 카를로 분석(Monte Carlo Analysis)은 "반복된 무작위적 추출(repeated random sampling)"을 이용 하여 함수의 값을 수치적으로 근사치를 찾아내는 알고리즘을 부르는 용어입니다.

GPS-X에서는 사전에 설정된 입력 분포에서 반복적으로 샘플링하고 정상 상태 또는 동적 시뮬레이션을 수 행할 수 있습니다. 각 실행에 대한 출력은 수집되어 결과(output)의 집합으로 생성됩니다. 이를 이해하기 위해서 다음의 예시를 보시기 바랍니다.

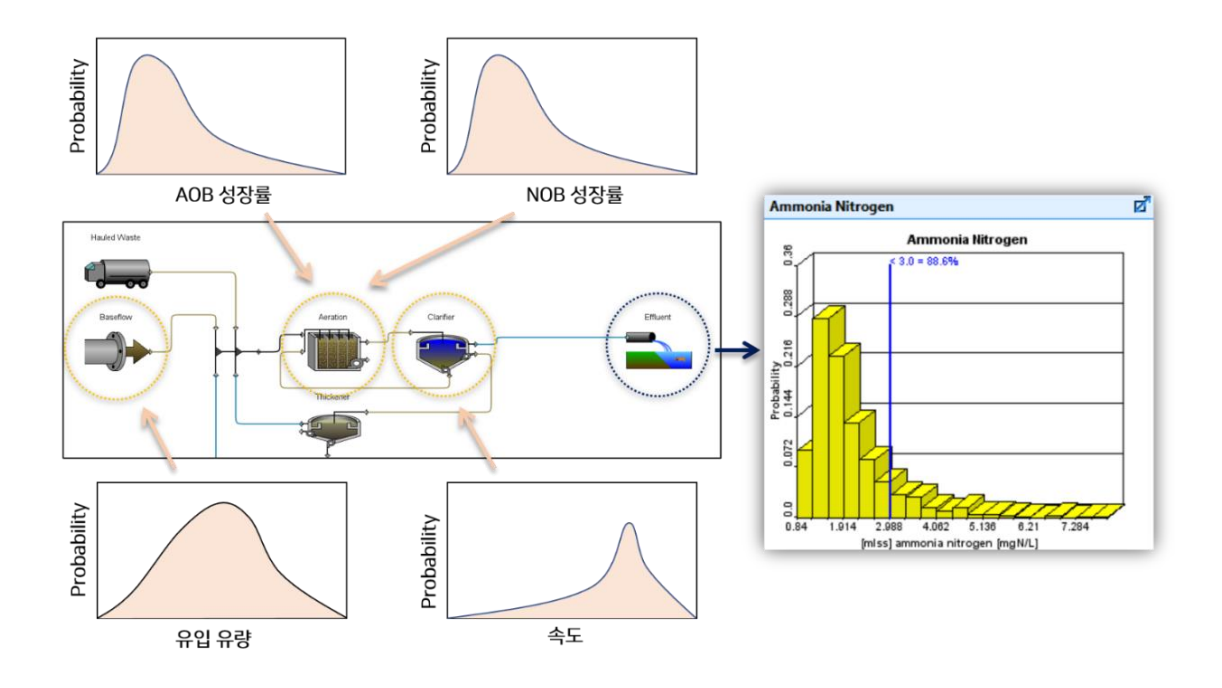

유입수에 대한 유입 유량 그리고 폭기조의 AOB 성장률 등 여러 입력 자료의 분포를 생성하고 적용하였습 니다. 이를 무작위로 추출하여 수백 번의 시뮬레이션을 수행하였고 결과의 집합이 생성되었습니다. 출력 결 과에 따르면, 암모니아는 목표 농도인 "3.0"이하로 나타나는 경우가 "88.6%"로 나와 설계한 하수처리공정 의 "운영 실패 확률"을 확인할 수 있었습니다. 이처럼 몬테 카를로 분석의 출력 결과는 분포로 표시되기에 단일 결정론적 실행보다 더 많은 정보를 제공하고 있다는 것을 볼 수 있습니다.

#### 하수처리시설 설계에서의 불확실성(Uncertainty)

하수처리시설은 과소 평가되거나 과대 평가되어 설계될 수 있습니다. 이는 일반적으로 입력변수가 분포 평 가가 이루어지지 않은 단일 값 자료인 평균 값이 주로 이용되기 때문입니다. 따라서, 변동성이 포함된 분석 을 통해 하수처리시설 설계에 올바른 의사결정과 실패 위험을 줄일 수 있겠으며 이것이 우리가 확률론적 모델을 적용해야 하는 이유입니다.

불확실성은 그 원인이 무엇인지 고민하면 이해하기 쉽습니다. 예를 들어, 유입 하수 중 COD를 생각해 보 시기 바랍니다. 이는 지역별 강우량이나 유입수질 항목 간 상호 반응 등에 의해 실시간으로 변동됩니다. 또 한, 실제 실무에서 하수처리시설을 설계할 때, 만약 포기조의 용량을 결정한다면, 많은 내재적인 가정들을 설정하고 용량을 결정하게 됩니다. (예. Metcalf and Eddy 문헌을 통한 설계) 이는 많은 불확실성을 야기합 니다. 따라서, 우리는 유입수의 특성화 그리고 바이오매스 유형과 동역학에 대한 불확실성을 고려할 필요가 있겠습니다.

### GPS-X를 통한 몬테카를로 분석의 장점

사용자는 GPS-X를 통해 몬테카를로 분석을 수행함으로써 여러 이점을 가집니다. 먼저, 한번에 여러 입력 자료를 입력하여 시뮬레이션이 가능하다는 점입니다. 또한, 직접 또는 간접적인 관계를 고려하면서, 주어진 성능이 발생할 확률을 확인할 수 있습니다. 마지막으로, 정보가 없는 변수의 잠재적인 영향도 확인할 수 있 습니다.

## 2. GPS-X 를 통한 몬테카를로 시뮬레이션

#### 단일 입력 변수를 통한 하수처리시설 검토

다음은 질화 작용과 BOD 제거를 위한 활성 슬러지 공정의 레이아웃이며, 설계 목표가 나와있습니다.

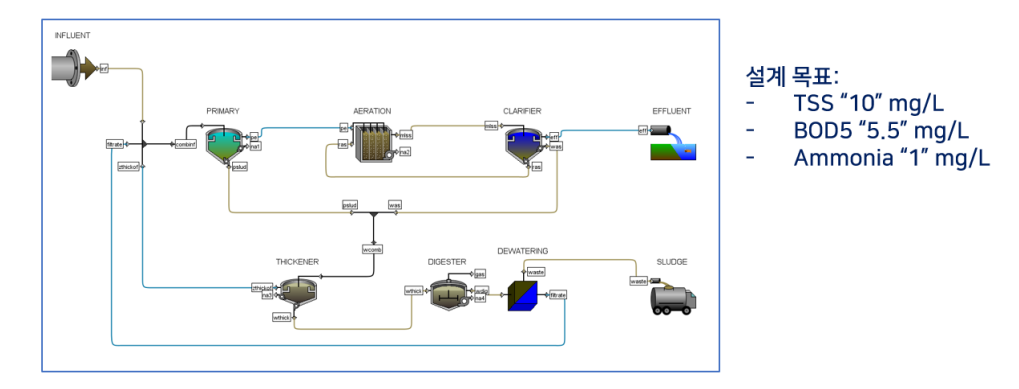

다음은 레이아웃의 전제입니다. 유입 유량은 "10" MLD이며, 폭기조의 DO는 "2" mg/L로 유지되고 있습니 다. 또한, RAS는 유입 유량의 "1"배만큼으로 하여 조절되고 있습니다. 현재 목표 방류 수질을 만족하지 못 하여 일부 운영 조건을 수정하였습니다.

폭기조의 부피를 "1800" m<sup>3</sup>으로, 2차 침전지 표면적을 "650" m<sup>2</sup>으로 증가시켰습니다. 또한, WAS 유량을 "220" m<sup>3</sup> /d로 상향 조정하였습니다. 이후 정상 상태 시뮬레이션을 통해 다음과 같은 결과를 얻었습니다. 목표했던 방류 수질을 만족하는 결과가 나타났습니다.

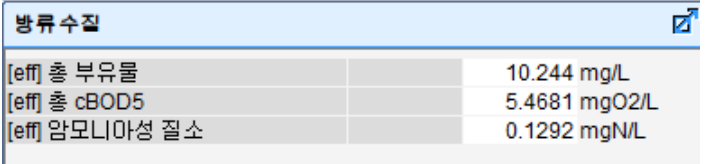

#### 몬테 카를로 분석을 위한 "입력 변수" 설정하기

앞서, 단일 입력 변수를 통해 시스템의 반응을 살펴보았습니다. 이번에는 여러 입력 변수의 분포를 생성하 고, 이를 동시에 고려할 수 있는 몬테카를로 분석을 수행할 것입니다.

몬테 카를로 분석의 첫 번째 과정은 각각의 입력 변수에 대한 "분포"를 정하는 것입니다. 우리가 알지 못하 는 입력 분포를 가정해 생성하는 것은 쉬운 일이 아닙니다. Hydromantis에서 제안하는 입력 분포의 생성 방법은 다음과 같습니다.

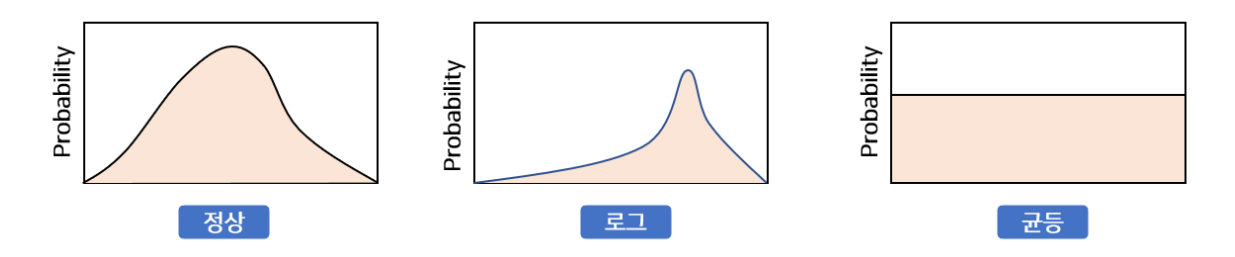

1) 과거 데이터를 통한 계산하거나 2) 연구 논문 참조, 3) 확실하지 않은 경우라면 "균등" 분포를 사용하여 일반적인 민감도 분석과 같이 표현하는 것입니다.

사용자는 과거 유입 수질의 데이터를 통해 분포를 생성해 낼 수도 있고, 활성 슬러지의 동역학 매개 변수 인 AOB와 NOB의 최대 성장률은 Log 정규 분포를 따르고 이것이 합리적인 방법이라는 것을 관련 논문을 통해 확인할 수 있습니다. (Cox et al. (2004)) 마지막으로, 확실하지 않은 경우라면 "균등" 분포를 사용하여 일반적인 민감도 분석과 같이 표현하면 됩니다.

본 예시에서는 유입 수질, 생물반응조와 침전지의 운전 성능 불확실성을 고려하기 위해 다음과 같은 입력 변수와 분포를 설정하였습니다.

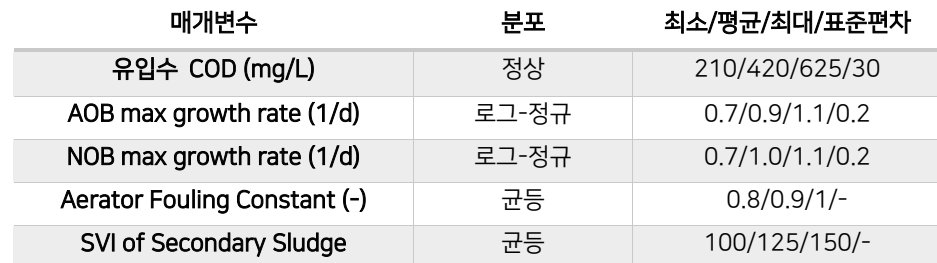

유입 수질의 불확실성을 고려하기 위해 "COD"를 고려하였고, 질화 및 탈질 과정은 "AOB (ammonia oxidizing bacteria)"와 "NOB (nitrite oxidizing bacteria)" 최대 성장률에 크게 좌우되기에 생물반응조의 영향을 고려하기 위해 설정하였습니다. "파울링 상수"는 산소 전달의 영향을 고려하기 위해서 적용하였습니 다. 산소 전달이 원활하게 이루어지지만 불확실성을 고려하기 위해 "0.8" ~ "1" 사이 범위로 설정하였습니 다. 참고로 "1"의 경우 산소 전달에 전혀 해로운 영향이 없는 것이고, "0"은 산소 이동이 없음을 말합니다. SVI(Sludge Volume Index)는 침전지의 침강 특성을 나타내는 지표입니다.

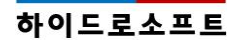

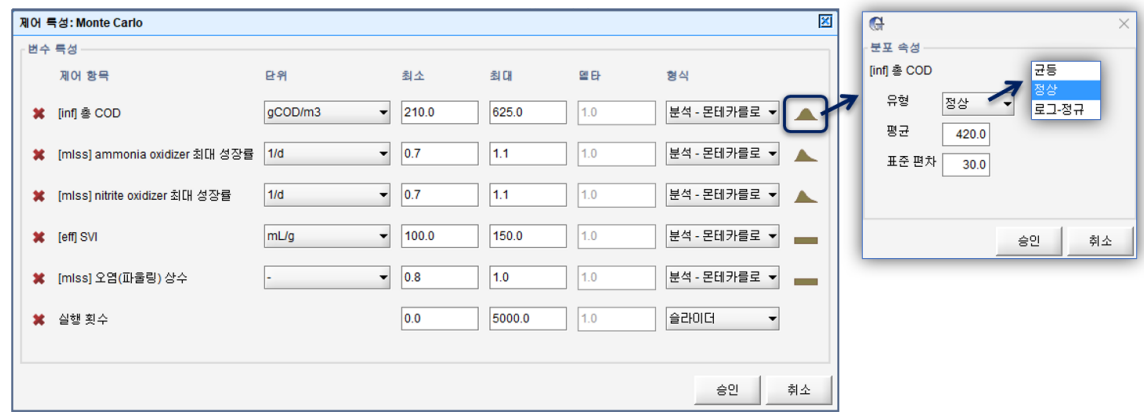

# "출력 변수" 설정하기

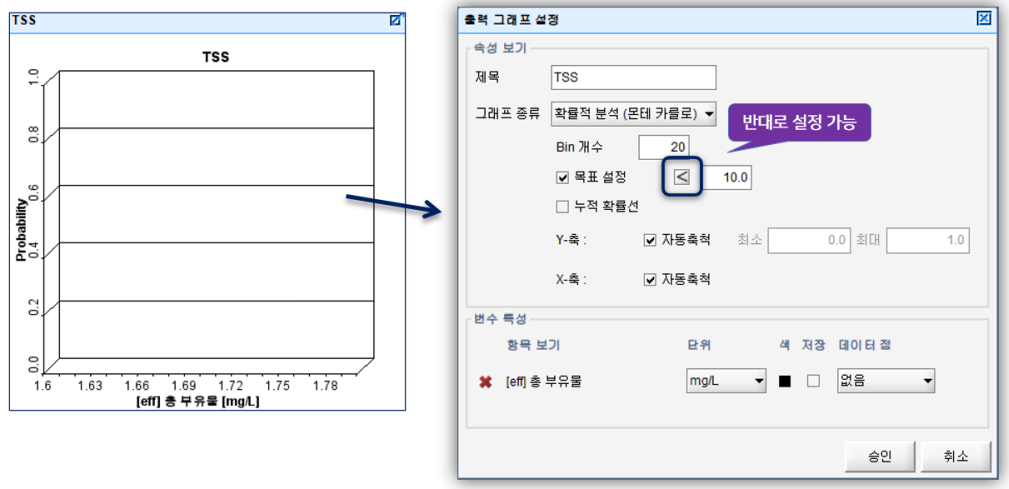

그래프 종류는 "확률적 분석 (몬테 카를로)"를 선택합니다. "목표 설정"을 통해 해당 변수의 출력 값 집합에 대해 목표로 하는 지점을 얼마나 만족하는지 확인할 수 있습니다. "Bin 개수"는 출력 창의 결과 해상도를 위한 막대 그래프의 개수를 의미합니다. 시뮬레이션 이후에 조정하셔도 좋습니다.

## "분석 모드" 설정

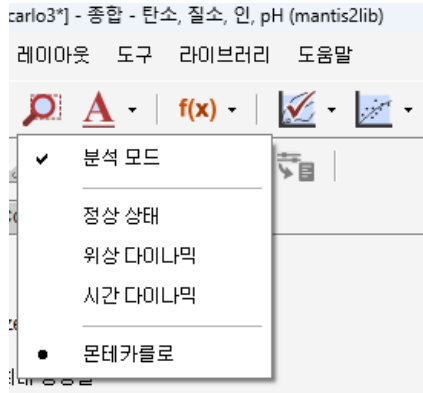

몬테 카를로 분석을 위해 시뮬레이션을 "분석 모드"로 설정합니다. 자세한 과정은 "GPS-X 튜토리얼 13장 의 Monte Carlo 분석"을 참고하시기 바랍니다.

#### 몬테 카를로 시뮬레이션 실행 및 결과 보기

시뮬레이션을 실행하면, 지정한 시뮬레이션 "실행 횟수"에 따라, 각각의 입력 변수의 입력 분포 안의 값을 무작위로 선택하고, 시뮬레이션을 수행합니다. 즉, 매 시뮬레이션 마다 입력 분포에서 새로 샘플링을 수행 합니다. 사용자는 입력 창에서의 입력 변수들의 조합이 계속해서 변동되고, 이에 따라 출력 창의 방류 수질 결과 또한 변하는 것을 확인할 수 있습니다.

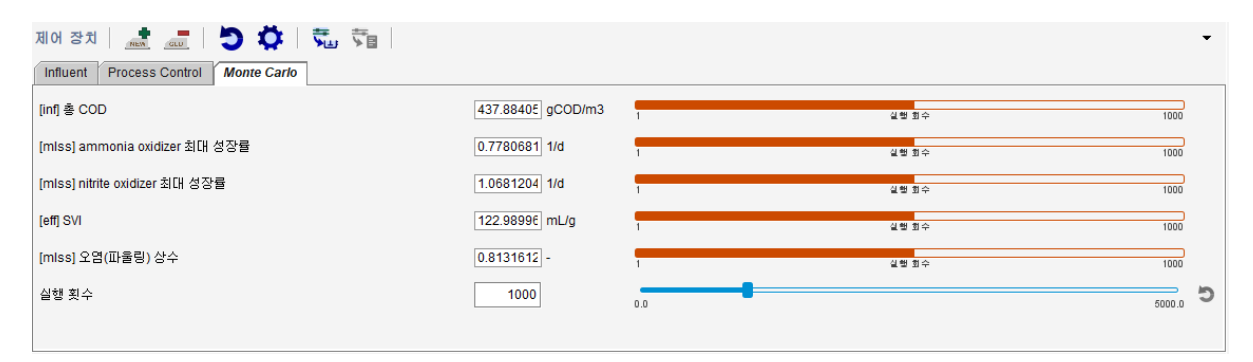

본 예시에서는 "1,000"번의 몬테 카를로 분석을 수행하였습니다. 결과는 다음과 같습니다.

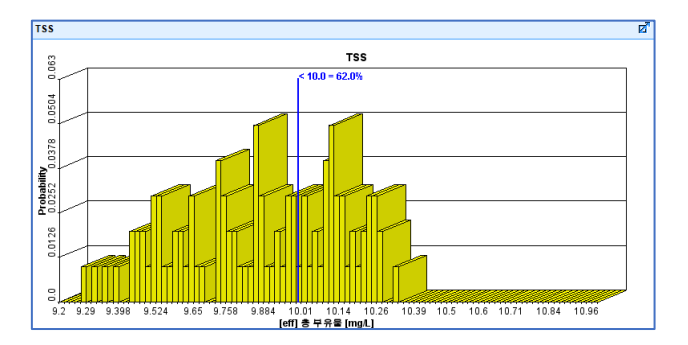

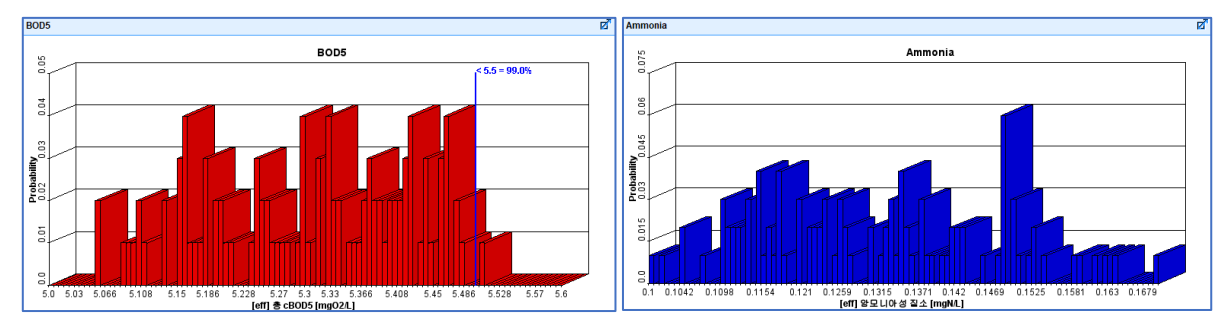

BOD5나 암모니아 질소는 경우는 방류수 수질 기준을 만족하고 있으나, 총 부유물은 "62.0"%의 낮은 운영 성공률을 보이고 있습니다. 이것이 의미하는 바는 예를 들어 침전지를 보았을 때, 현재 설정한 표면적 "650"m2 이 BOD5, 암모니아 질소에 대해 만족하지만 총 부유물은 62%의 확률로 운영 실패를 가져온다 는 뜻입니다. 즉, 사용자는 시스템의 과소 또는 과대 설계가 이루어지지 않도록 용량 증설 또는 TSS 제거 를 위한 운전조건 개선으로 처리 효율 향상에 집중해야 한다는 것을 알게 됩니다.

중요한 것은 결정론적 실행에서는 어쩌면 어떤 상태 변수의 조건에도 모든 방류 수질을 만족하는 시스템 수준임에도 불구하고, 몬테카를로 분석에서는 더 많은 정보를 알게 되었다는 점입니다. 이처럼, 몬테카를로 분석은 시스템 전체를 기준으로 운영 효율을 고려하는 것이 아닌 현재 개선해야하는 부분이 어디인지 정확 히 알고 잠재적인 문제 발생 요인을 확인하는 효율적인 도구가 되겠습니다.

# 3. 파이썬(PYTHON)을 통한 동적 몬테 카를로 분석 (IN GPS-X PRO +)

파이썬(Python)은 GPS-X Pro+ 라이선스 유저를 위한 기능입니다. 파이썬을 통해 다음과 같은 몬테카를로 분석을 수행할 수 있습니다:

- 1. 동적 시뮬레이션을 위한 확률론적 입력 변수 생성
- 2. 사용자 정의 확률 분포 또는 성능 기준 도입
- 3. GPS-X에 없는 사용자 지정 변수 또는 제어 논리 정의
- 4. 다양한 잠재적 설계 비교 자동화
- 5. 사용자 정의 보고서 또는 그림 자동 생성

사용자는 파이썬을 통해 batch 트럭의 부하 시간 및 부피의 분포를 생성하거나, 침전지의 운전 상태를 시 간에 따라 변경할 수도 있습니다. 다음은 이해를 위한 강우 유출의 파이썬 스크립트 일부를 가져왔습니다.

시스템의 강우 유출 조건에 대해 시뮬레이션 기간 동안 무작위로 하루(24h) 마다 발생하도록 설정하였고, 전날 비가 내렸을 경우 강우 발생 가능성이 15% 이하가 되도록 설정한 내용입니다.

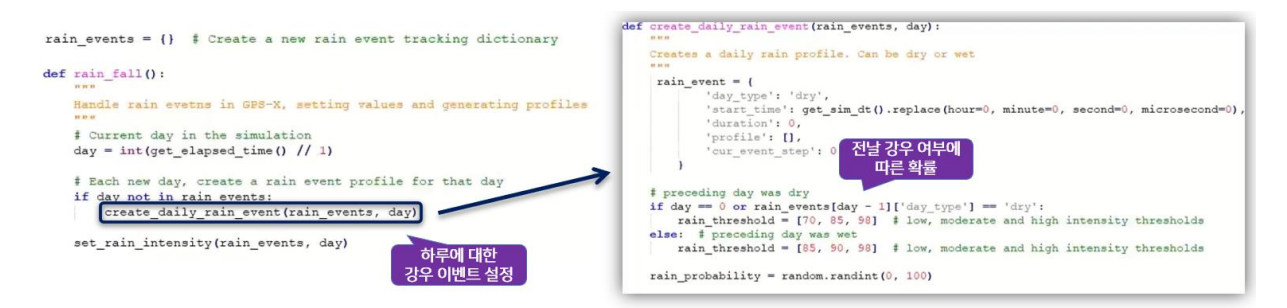

이번 자료에서는 GPS-X를 통해 Python 스크립트를 입력하는 과정은 보여드리지 않겠습니다. 사용자는 "튜토리얼 매뉴얼 16~18장"을 통해 파이썬의 기능을 학습하실 수 있습니다. 또한, "사용자 매뉴얼"을 통해 파이썬 스크립트의 정의를 확인할 수 있습니다.

좀더 자세한 내용과 스크립트 작성에 도움이 필요한 경우 하이드로소프트로 직접 연락해 주시기 바랍니다.